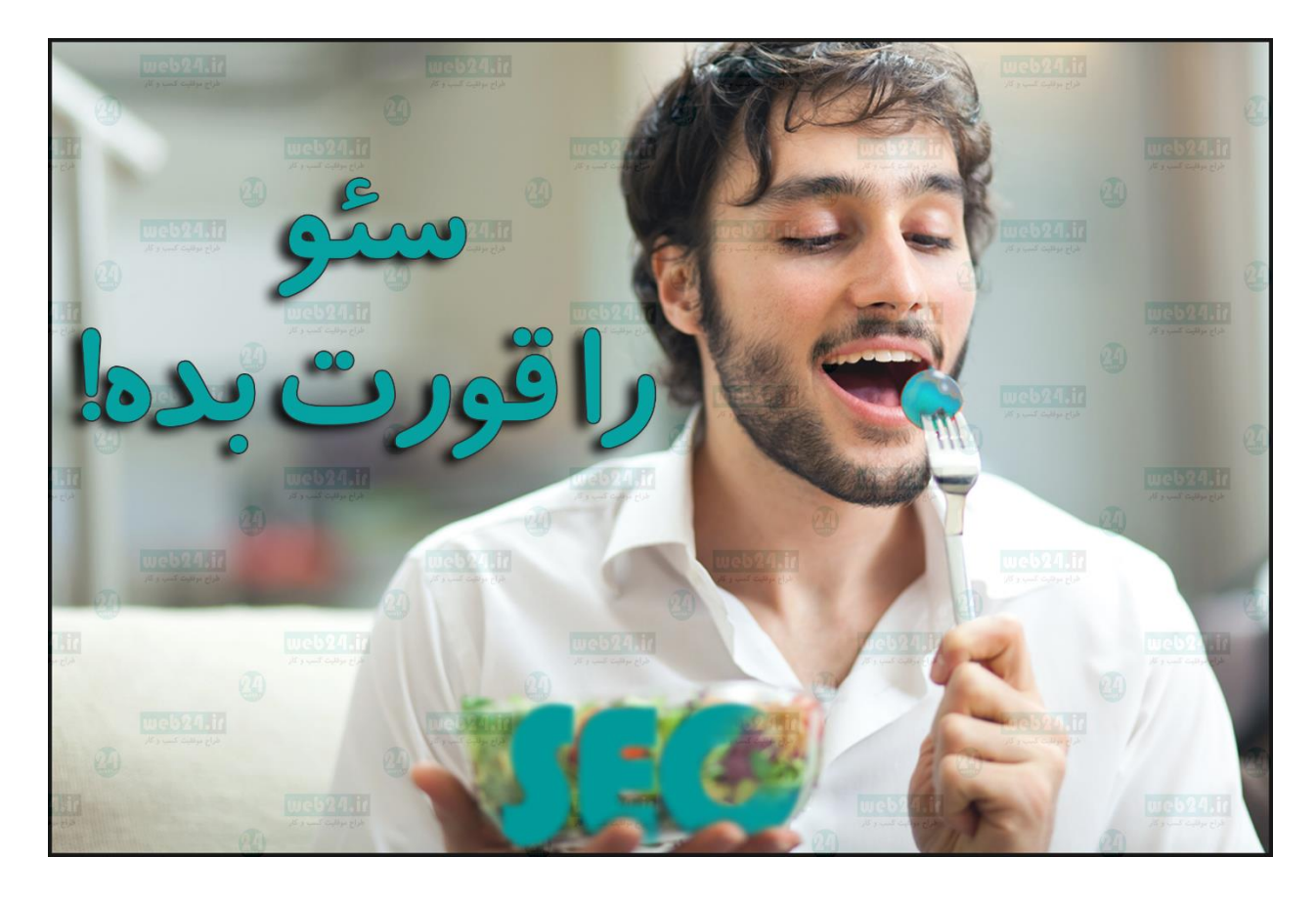

راهنمای جامع بهینه سازی سایت- سئو

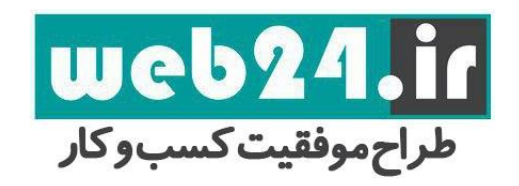

پاییز و زمستان 96

# با تشکر از دریافت کتاب" سئو را قورت بده!"

قبل از شروع لطفا موارد زیر را مطالعه نمایید: ۱. شما می توانید این کتاب را در سایت خود به صورت رایگان برای *دانلود* قرار دهید. .2 برای مدیرانی که به دنبال موفقیت سایت خود هستند این کتاب را به عنوان هدیه توصیه می کنیم. .3 این کتاب را برای هر کسی که می دانید برای سایت خود اهمیت قائل است ارسال کنید. .4 شما مجوز تغییر محتوای این کتاب ندارید. .5 این کتاب کاملا رایگان می باشد و اجازه ی فروش آن را ندارید. .6 در صورت استفاده از مطالب این کتاب می بایست نام وب24 را ذکر نمایید.

**کلیه حقوق مادی و معنوی این کتاب متعلق به [وب24](https://www.web24.ir/) می باشد.**

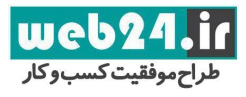

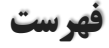

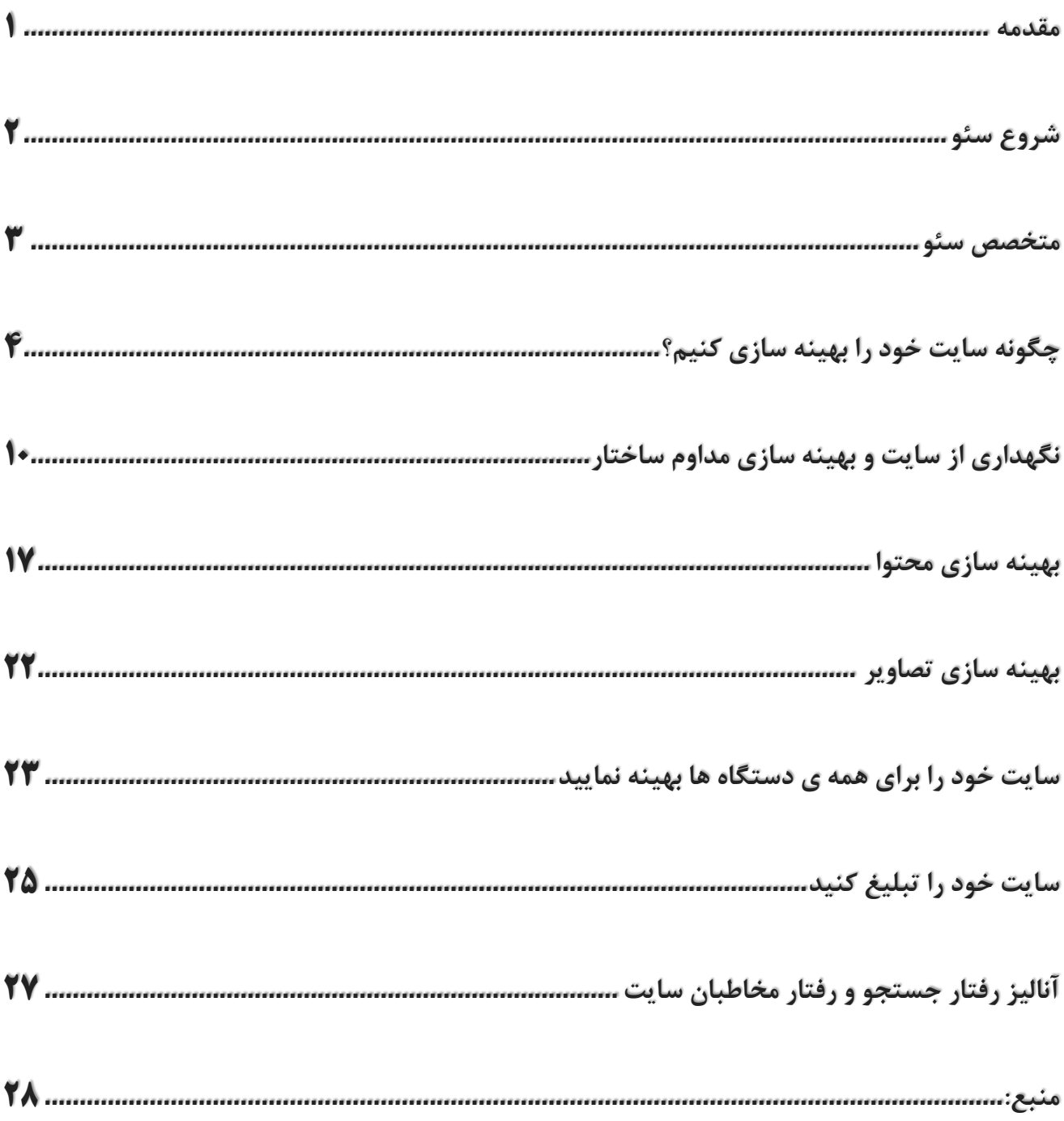

#### <span id="page-3-0"></span>**مقدمه**

تمام نکاتی که گوگل بصورت رسمی برای بهینه سازی سایت در گوگل اعلام کرده است را در این مقاله با مثال توضیح خواهیم داد. این مقاله نکته ناگفته ای از سئو باقی نخواهد گذاشت و هر شخصی با هر میزان دانشی از سئو میتواند از این مقاله استفاده کند. این مقاله هم برای حرفه ای ها و هم برای آماتورها بسیار آموزنده خواهد بود.

سایت های فراوانی در پهنه وب به آموزش سئو می پردازند. ولی اغلب آنها بصورت تجربی نکاتی را بیان میدارند. یعنی آنکه نکات بیان شده براساس آزمون و خطا بدست آمده است. با توجه به اینکه بسیاری از آزمون و خطاها در سئو در شرایط آزمایشگاهی استاندارد صورت نمی گیرد. امکان خطا در مقالات تجربی سئو فراوان است.

این مقاله با توجه به این موضوع کلیه نکاتی را که به صورت رسمی از سوی گوگل به عنوان عوامل موثر در نتایج جستجو معرفی شده اند را گردآوری کرده است.

## **این مقاله برای چه کسانی مفید خواهد بود**

اگر شما مالک سایتی هستید و یا مدیریت سئو و محتوا گذاری سایتی را به عهده دارید و یا در زمینه بازاریابی محتوا در موتورهای جستجو فعالیت می کنید. این راهنما برای شما نوشته شده است. شما ممکن است در یک شرکت به عنوان متخصص سئو در حال کار باشید، یا به عنوان یک نینجای سئو به تحلیل رفتار موتورهای جستجو بپردازید. با این حال این آموزش همچنان برای شما مفید خواهد بود. این مقاله برای یادآوری مطالب پایه سئو بسیار مناسب میباشد. این آموزش هیچ حقه ای برای سئو یک شبه به شما آموزش نمیدهد، زیرا چنین حقه ای دائمی نخواهد بود.

انجام مراحل این مقاله کمک می کندکه بتوانید محتوای خود را برای پردازش ربات های جستجو بهینه کنید. و سرعت جستجوی سایت خود را توسط ربات های گوگل را بالا ببرید. همچنین به شما کمک میکند که بتوانید درک بهتری از پردازش محتوا و نحوه ایندکس شدن آن در گوگل بدست آورید.

بهینه سازی سایت برای موتورهای جستجو یا سئو گاهی تغییرات کوچکی در سایت را پیشنهاد میدهد. این تغییرات کوچک در کنار سایر بهینه سازی های انجام شده روی سایت به ارتقاء رتبه سایت در گوگل خواهد انجامید.

بهینه سازی سایت باید برای خدمت رسانی به نیازهای مخاطبان انجام شود. یکی از این مخاطبان سایت گوگل است. این مخاطب به سایر مخاطب ها کمک میکند که راحتتر با محتوای سایت شما ارتباط برقرار کنند. بهینه سازی برای گوگل به این معناست که به گوگل برای درک و ارائه محتوای سایت کمک کنیم.

سایت ممکن است کوچک یا اینکه بسیار بزرگ باشد. با این حال این راهنما به شما برای بهینه سازی سایت با هر ابعادی به شما کمک خواهد کرد.

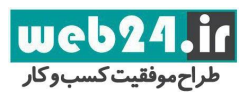

## <span id="page-4-0"></span>**شروع سئو**

### **لغتنامه :**

**INDEX ایندکس**: ایندکس عبارت است از اینکه گوگل محتوا و آدرس سایت صفحه ای از سایت ما را درک کرده است. گوگل اصطلاحا با fetch کردن صفحات سایت را ایندکس میکند. Fetch به معنی ارسال ربات های جستجو به صفحات سایت می باشد. گوگل می تواند چندین صفحه را بصورت همزمان ایندکس کند.

**Crawl پردازش توسط ربات گوگل**: این عبارت به معنی آن است که ربات های گوگل برای بررسی تغییرات و بروز رسانی های سایت به آن مراجعه کرده اند. گوگل با خواندن نقشه سایت از وجود صفحات جدید آگاه می گردد. گوگل ابتدا توسط ربات ها از وجود صفحات جدید آگاه میشود و سپس صفحه جدید را ایندکس می کند.

**Crawler ربات گوگل که عمل پردازش سایت ها را انجام میدهد**: نرم افزاری که بصورت اتوماتیک سایت ها را برای صفحات و محتوای جدید بررسی می کند و صفحات را ایندکس میکند که اصطلاحا در فارسی خزنده گوگل نامیده می شود.

**Googlebot نام ربات گوگل که عمل پردازش را انجام میدهد**: به این ربات *crawls Googlebot* هم می گویند.

*SEO*: **بهینه سازی برای موتورهای جستجو**: مراحلی که باعث میشود سایت رتبه بهتری در نتایج جستجو بدست آورد. *SEO* در انگلیسی به معنای کسی که کار سئو را انجام میدهد نیز بکار میرود. در فارسی عبارت سئو کار بجای آن استفاده میشود.

## **آیا در نتایج گوگل هستید؟**

بر ای تشخیص ایندکس شدن سایت در گوگل راهکارهای زیر را بکار ببرید.

- وارد صفحه اصلی گوگل شوید.
- $\text{site:web}$ X۴.ir:م را جستجو کنید.مثال. $\text{site: your site domain or URL}$  عبارت

اگر آدرس خود را در نتایج جستجو مشاهده کردید. سایت شما ایندکس شده است. مثال: ir24.web:site در گوگل ایندکس شده است. ممکن است سایت در نتایج جستجو نباشد، که با توجه به تعداد بیشمار سایت ها در پهنه وب این اتفاق کاملا طبیعی است و ممکن است برخی سایت ها از چشم گوگل پنهان بمانند. برخی دلایل عدم ایندکس شدن سایت در گوگل عبارتند از:

- سایت شما با سایت دیگری در وب در ارتباط نیست
- سایت شما تازه تاسیس است و هنوز مورد بررسی گوگل قرار نگرفته است.
	- طراحی سایت پردازش آن توسط ربات های گوگل را دشوار می کند.
		- گوگل با پیام خطا هنگام تلاش برای بررسی سایت مواجه میشود.
- تنظیمات امنیتی سایت از دسترسی گوگل به منابع آن جلوگیری می کنند.

## **چگونه سایت خود را در نتایج گوگل قرار دهیم؟**

شما باید آدرس سایت خود را به گوگل برای ایندکس شدن معرفی کنید. اینکار ساده و کاملا رایگان است. گوگل نیازی به ورود دستی سایت برای ایندکس کردن آن ندارد. اما اینکار میتواند به ایندکس شدن سایت سرعت دهد.

یکی از بهترین روشهای معرفی سایت به گوگل بکارگیری ابزار وبمستر است. در این ابزار شما علاوه بر امکان ارسال دستی ربات های گوگل برای بررسی سایت میتوانید مشکلات سایت را مشاهده و برطرف کنید.

## **سوالاتی که باید درباره وبسایت خودتان بپرسید:**

- آیا سایت در نتایج جستجو به نمایش در آمده است؟
- آیا محتوای با کیفیت به مخاطبان سایت ارائه میدهم؟
- آیا کسب و کار محلی من در گوگل به نمایش در میآید؟
- آیا محتوای سایت در همه دستگاه ها به درستی نمایش داده میشود؟
	- آیا سایت امن است؟

## <span id="page-5-0"></span>**متخصص سئو**

**یک متخصص سئو، کسی است که آموزش دیده است تا سایت ها را برای موتورهای جستجو بهینه کند. با کمک این آموزش ها شما نیز می توانید مانند یک متخصص سئو سایت خود را بهینه کنید. با این حال برای بهینه کردن تک تک صفحات سایت ممکن است به یک سئو کار حرفه ای نیاز داشته باشید. تا مسیر سئو را اشتباه نروید.** 

تصمیم برای استخدام یک متخصص سئو به پتانسیل سایت برای رشد بستگی دارد. اگر قرار نیست که سایت چندان معروف شود و یا وسعت ارائه کالا و خدمات شما آنچنان گسترده نیست که بتوانید پاسخگوی نیاز گستره زیادی از مخاطبان باشید، قطعا به یک سئو کار تمام وقت نیازی ندارید. اما در نظر داشته باشید داشتن مشاوری که اطلاعات او در زمینه سئو همیشه به روز باشد برای سرپا نگه داشتن یک سایت هرچند کوچک لازم و ضروری است.

## **سئو کاران یا شرکت های متخصص سئو چه خدماتی ارائه میدهند:**

- بازبینی محتوا و ساختار سایت، محتوا و ساختار ایجاد شده توسط حرفه ای ترین افراد هم قطعا نیاز به بازبینی و به روز رسانی دارد.
- پیشنهاد سخت افزار سرور برای هاست سایت: شرکت های سئو کار با سرورهای قدرتمند به خوبی آشنا هستند و میتوانند سرورهای مناسبی را معرفی کنند.
	- توسعه محتوا
	- مدیریت بازاریابی آنلاین، تولید و توسعه کمپین های آنلاین
		- کاوش و استخراج کلمات کلیدی
			- آموزش سئو
		- تخصص در بازارهای تخصصی و محلی

قبل از آنکه بخواهید یک شرکت سئو کار بیابید، این مقاله را بخوانید این مقاله به شما کمک میکند که ضمن آنکه بتوانید نظارت بهتری بر فعالیت های انجام شده سئو روی سایت خود داشته باشید، یتوانید مواردی از سئو را نیز خودتان نیز انجام دهید. بهتر است که طراحی و سئو سایت را به یک شرکت بسپارید. زیرا که کد نویسی و طراحی یک سایت میتواند روی سئو سایت تاثیر بگذارد. با این حال تکنیک های آموزش داده شده در این مقاله میتواند بر روی یک سایت از پیش طراحی شده نیز تاثیر مثبت به سزایی بگذارد.

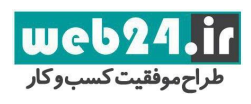

# <span id="page-6-0"></span>**چگونه سایت خود را بهینه سازی کنیم؟**

**به گوگل برای یافتن محتوا کمک کنید** اولین گام برای قرار دادن سایت در نتایج جستجو این است که مطمئن شویم گوگل میتواند سایت ما را بیابد. برای اطمینان از آنکه گوگل تمام صفحات سایت ما را می تواند بخواند بهتر است که صفحات سایت را درون یک سایت مپ قرار دهیم. سایت مپ یا نقشه سایت فایلی با پسوند XML است که به گوگل ایجاد صفحات جدید و یا تغییر در صفحات موجود را اطلاع میدهد. گوگل صفحات را از طریق رد گیری لینک صفحات به همدیگر شناسایی می کند.

**صفحاتی را که نباید پردازش شوند را برای گوگل مشخص کنید روش های پیشنهادی برای پنهان کردن صفحات غیر حساس از ربات گوگل:** اگر آدرس هایی که گوگل نباید به آنها دسترسی داشته باشد دارای داده های حساس و امنیتی نیستند، می توان از فایل robots.txt برای پنهان کردن صفحات استفاده کرد. یک فایل txt.robots به گوگل اعلام می کند که کدام مسیر های سایت را جستجو نکند. این فایل باید با نام txt.robots در ریشه اصلی سایت قرار داده شود.

صفحات و آدرس هایی که با این روش از دید گوگل پنهان میشوند، ممکن است همچنان توسط ربات های گوگل بررسی شوند. بنابراین از این روش برای پنهان کردن اطلاعات امنیتی استفاده نکنید.

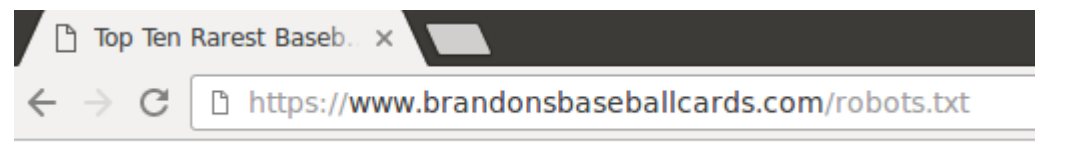

در بخش Google Search Console یا همان گوگل وب مستر ابزار امنی برای ایجاد فایل robots.txt به نام robots به نام r وجود دارد. پیشنهاد میدهیم که از همان ابزار برای ساخت فایل robots.txt استفاده کنید.

نکته : اگر سایت دارای زیر دامنه باشد باید یک فایل robots.txt مجزا برای زیر دامنه ایجاد کنید.

**بپرهیزید**:

- به صفحات جستجوی سایت خود اجازه پردازش توسط گوگل را ندهید. کاربران از اینکه از گوگل به صفحه دیگری برای نمایش نتایج جستجو، منتقل شوند، متنفر هستند..
- به آدرس های ایجاد شده امکان دهید که بصورت پراکسی قابل جستجو باشند. (نرم افزارهای مدیریت محتوا به شما امکان میدهند که برای دسترسی به بخش های مختلف بانک داده از آدرس های متفاوتی استفاده کنید. مثلا شما میتوانید برای هر بار کلیک روی یک لینک در یک سایت یک آدرس جدید ایجاد کنید. هر کدام از این آدرس ها میتواند توسط گوگل پردازش شود. (

**برای مخفی کردن اطلاعات حساس از چه ابزاری استفاده کنیم؟**

txt.Robots راهکار مناسبی برای پنهان کردن اطلاعات حساس نیست. در واقع فایل txt.Robots صرفا به ربات های گوگل اعلام می کند. که محتوای کدام قسمت ها برای آنها ایجاد نشده است. اما اینکار سرور را از ارائه اطلاعات در صورت درخواست کاربر منع نمی کند. یعنی اگر کاربر آدرس قسمت مد نظر را مستقیما در نوار آدرس وارد کند، بدون مشکل وارد آن قسمت خواهد شد.

موتورهای جستجو هم همچنان به آدرس این قسمت ها دسترسی دارند و تنها از نمایش محتوا و عناوین منع شده اند. اگر نمیخواهید صفحه ای در نتایج جستجوی گوگل نمایش داده شود. ولی اهمیتی نمیدهید که کاربر با لینکی به آن صفحه منتقل شود. فایل Robots.txt برای اینکار بسیار مناسب است.

مثال : صفحه جستجوی داخلی سایت : از طریق لینک هایی در داخل سایت قابل دسترس است ولی گوگل قادر نیست آن را مشاهده کند. با این حال اطلاعات این صفحه فاقد هرگونه حساسیت است.

### **به گوگل و کاربران برای درک محتوا کمک کنید**

وقتی که ربات گوگل صفحه ای را پردازش می کند. باید محتوایی را مشاهده کند که کاربران بصورت میانگین مشاهده می کنند. برای آنکه صفحات توسط گوگل راحت تر ایندکس شوند، به گوگل امکان دسترسی به فایل های جاوا اسکریپت و CSS و عکس ها را بدهید. اگر فایل robots.txt دسترسی به این فایل ها را محدود کند، الگوریتم گوگل برای پردازش محتوای صفحه با مشکل روبرو خواهد شد. این امر موجب رتبه های پاییتر در جستجو و یا عدم ایندکس شدن می شود.

### **روش های پیشنهادی برای پردازش راحت تر صفحات توسط گوگل:**

- با کمک ابزار tool Google as Fetch در سایت گوگل وبمستر مطمئن شوید که فایل های جاوا اسکریپت، CSS و عکس های سایت میتوانند توسط ربات های گوگل پردازش شوند. با این روش براحتی میتوان بسیاری از مشکلات سایت را شناسایی و نسبت به برطرف کردن آنها اقدام کرد.
	- $\epsilon$ جک کردن محتوای فایل robots.txt در وب مستر گوگل

### **ایجاد عنوان مناسب و منحصر بفرد**

تگ Title عنوان صفحه را به اطلاع کاربر و گوگل میرساند. عنوانی انتخاب کنید که کاربر و گوگل متوجه موضوع خاص صفحه بشوند. تگ Title باید درون تگ Head درج شود. هر صفحه تنها باید یک تگ Titleداشته باشد و عنوان هر صفحه باید منحصر به فرد باشد. <html>

<head>

<title>Brandon's Baseball Cards - Buy Cards,

**Baseball News, Card Prices</title>** 

<meta name="description=" content="Brandon's Baseball Cards provides a large selection of vintage and modern baseball cards for sale. We also offer daily baseball news and events."> </head> <body>

یعنی دو صفحه در یک سایت نمی توانند عنوانی یکسان داشته باشند.

### **عنوان های عالی برای صفحات خود ایجاد کنید**

در نتایج جستجو عنوان صفحه بصورت لینکی شما را به صفحه مربوطه هدایت می کند. بنابراین عناوین خود را با وسواس فراوان انتخاب کنید.

نکته : اگر شما در صفحه ای چند تگ Title داشته باشید. پیام خطایی ایجاد نمی شود. بلکه عنوان نمایش داده شده ترکیبی از این چند عنوان خواهد بود. اما برای این موضوع از طرف گوگل امتیاز منفی در نظر گرفته می شود.

نکته : عنوان صفحه نخست در نتایج جستجو ممکن است دارای مقادیری غیر از محتوای تگ Title باشد. این محتوا به دلیل ارتباط این صفحه با تمام صفحات داخلی سایت ایجاد می شود.

### **روش های پیشنهادی برای انتخاب عنوان مناسب:**

- سعی کنید در عنوان صفحه محتوای صفحه را توصیف کنید.
- عنوانی انتخاب کنید که برای کاربر عادی نماینده محتوای صفحه باشد.

### **بپرهیزید:**

- انتخاب عنوانی که هیچ ارتباط معنایی با محتوای صفحه ندارد.
- انتخاب عنوان های کلی برای صفحات مانند Untitled، <sup>1</sup> Page New، صفحه یک ، صفحه اصلی و ....

### **ایجاد عنوان منحصر به فرد برای هر صفحه**

داشتن عنوان یکسان برای چند صفحه باعث میشود که گوگل برای رتبه دادن به صفحات سایت برای عنوان مشترک دچار مشکل شود.

### **بپرهیزید:**

از قراردادن عنوان یکسان برای دسته وسیعی از صحفات سایت.

### **عناوین خلاصه ولی توصیفی ایجاد کنید**

عنوان می تواند هم کوتاه و هم توصیفی باشد. اگر عنوان بیش از حد بلند باشد گوگل آنرا خواهد شکست. گوگل ممکن است با توجه به عبارت جستجو شده، عنوان صفحه را بصورت متفاوتی به نمایش بگذارد.

### **بپرهزید:**

- به کارگیری عناوین بسیار طولانی غیر مفید
- به کارگیری بی مورد کلمات کلیدی در عنوان صفحه

### **استفاد از متای description :**

توضیحات بخش متا به گوگل اعلام میکند که محتوای صفحه درباره چیست. عنوان صفحه صرفا شامل چند کلمه است درحالیکه توضیحات صفحه میتواند یک جمله کامل یا دو جمله و یا حتی یک پاراگراف کوتاه باشد. در گوگل وب مستر می توانید اطلاعات کاملی از مناسب بودن توضیحات صفحه و یا تکراری بودن آن بدست آورید. این اطلاعات برای عنوان صفحه نیز در دسترس است. در نظر داشته باشید در نتایج گوگل توضیحاتی که در زیر عنوان نمایش داده می شود برگرفته از محتوای تگ متای توضیحات می باشد.

تگ های متا درون تگ Head درج میشوند:

<html> <head> <title>Brandon's Baseball Cards - Buy Cards, Baseball News, Card Prices</title> <meta name="description=" content="Brandon's Baseball Cards provides a large selection of vintage and modern baseball cards for sale. We also offer daily baseball news and events."> </head> <body>

**اهمیت توضیحات متا چیست؟**

توضیحات متا ممکن است توسط گوگل به عنوان توضیحات صفحه در نتایج جستجو نمایش داده شود. نکته : ما از عبارت ممکن است استفاده کرده ایم. گوگل هیچ الزامی برای استفاده از متا توضیحات در نتایج جستجو ندارد و ممکن است بخش دیگری از محتوای سایت را برای آن قسمت انتخاب کند.

اگر قسمتی از متن شما با عبارت جستجوی کاربر متناسب تر باشد آن قسمت به عنوان توضیحات مورد استفاده قرار خواهد گرفت. اگر گوگل نتواند بخشی از محتوای شما را بیابد که با عبارت جستجو شده همخوان باشد. احتمال زیاد از همان متای توضیحات استفاده می کند.

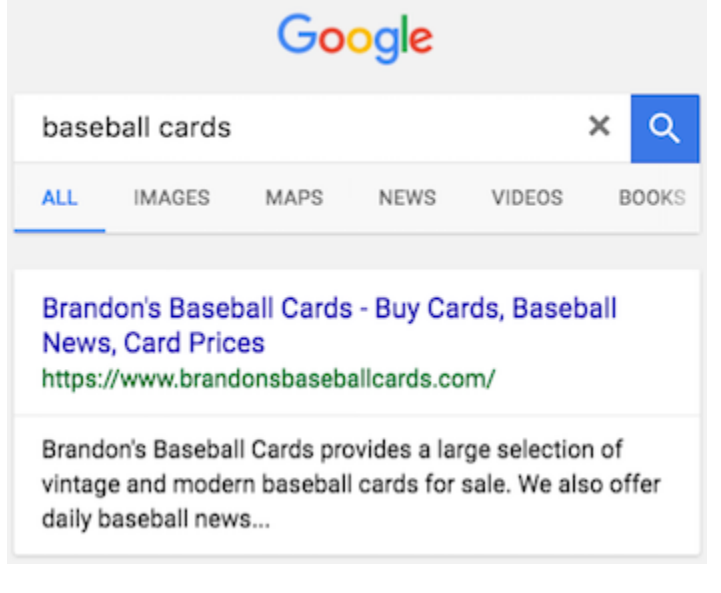

**روشهای پیشنهادی برای درج توضیحات متای مناسب:**

توضیحاتی مناسب با محتوا ایجاد کنید

توضیح خود را طوری بنویسید که مخاطب را به خواندن محتوای شما علاقه مند کند. سعی کنید که طول متن توضیحات متناسب با قوانین گوگل باشد. گوگل برای جستجوهای مختلف اندازه توضیحات متفاوتی را میپذیرد. امن ترین طول رشته توضیحات 33 کلمه در حدود 174 کاراکتر است.

### **بپرهیزید:**

- نوشتن توضیحاتی که هیچ ارتباطی با محتوای شما ندارد.
- استفاده از توضیحات کلی مانند : این یک صفحه وب است. یا این صفحه درباره دوچرخه است.
	- پرکردن تگ توضیحات با یکسری کلمات کلیدی
	- کپی کردن کل محتوای صفحه درون بخش توضیحات
- استفاده از توضیحات منحصر به فرد برای هر صفحه استفاده از توضیحات منحصر به فرد و توضیحات متناسب با محتوای هر صفحه کمک میکند که کاربران و موتورهای جستجو راحتتر بتوانند صفحه دلخواه خود را بیابند.

#### **بپرهیزید:**

- از بکارگیری یک توضیح برای تعداد زیادی صفحه بپرهیزید.
- استفاده از تگ های عنوان بندی)تیترها ( برای متن های مهم

تگ های عنوان بندی بصورت پیش فرض فونت درشت تری از متن عادی دارند. این بزرگتر بودن فونت باعث میشود که خواننده متوجه شود که متن دارای زیر عناوین مرتبط با عنوان ذکر شده است. استفاده از تگ های متنوع عنوان بندی در صفحه، ایجاد یک ساختاردرختی می کند. این ساختار مطالعه سایت برای کاربر و موتورهای جستجو را ساده تر می کند.

## **چگونه ساده تر بتوانیم عناوین اصلی و فرعی را انتخاب کنیم؟**

تصور کنید قصد ایجاد یک طرح کلی را دارید.

نکته: طرح کلی، طرحی است که شما در آن عناوین اصلی و فرعی را مشخص می کنید. سپس براساس آن طرح محتوا را ایجاد می کنید.

### **بپرهیزید:**

- قرارداردن متنی در عنوان که به تشخیص ساختار صفحه کمکی نمی کند.
	- استفاده از تگ های عنوان بندی بجای تگ های Em یا Strong
- حرکت تصادفی از یک اندازه عنوان به اندازه دیگر: بهتر است که عناوین به ترتیب از بالا به پایین از 1H تا 6H ایجاد شوند.
	- از عناوین )تیترها( بصورت گسترده در تمام صفحه استفاده کنید

هنگامی که عنوان به نظر منطقی میرسد از آن استفاده کنید. تعداد زیاد تگ عنوان در صفحه خوانایی صفحه را کاهش میدهد. درصورت زیاد بودن عناوین نمی توان تشخیص داد که یک عنوان کی به پایان میرسد و عنوان دیگر چه هنگام شروع میشود.

#### **بپرهیزید:**

- استفاده مفرط و بیش از حد از تگ های عنوان بندی در صفحه
	- عناونین بسیار طولانی
- استفاده از تگ های عنوانبندی برای استایل دادن به نوشته و نه برای ارائه ساختار صفحه

## **افزودن** *markup data structured***( توضیح قیمت محصول، ساعت کار...، ( به نتایج جستجو**

markup data structured کدهایی هستند که به صفحه اضافه میشود و محتوای صفحه را برای موتورهای جستجو توضیح میدهند. موتورهای جستجو با کمک این کدهای میتوانند سایت شما را در نتایج جستجو بصورت کاربردی و چشم نواز به نمایش گذارند. این کار به شما به جذب مخاطب واقعی کمک خواهد کرد.

Bianchi Specialissima X-4 | The vintage bicycle store http://www.example.com/vintate-bikes/Bianchi/Specialissima-X-4.html ~ \*\*\*\*\* Rating: 4.9 - 5 reviews - \$2700.00 Exclusive to the Vintage Bicycle Store - excellent condition 1980s Bianchi Specialissima X-4. Fully functional, custom engravings, original parts...

برای مثال اگر یک فروشگاه آنلاین داشته باشید و یکی از صفحات محصولات را با این روش خاص کرده باشید. کاربر میتواند از توضیحات شما قیمت دوچرخه و تعداد نظرات کاربران را متوجه شود. توضیحات این قسمت میتواند براساس واژه جستجو شده تغییر کند و این امر دلیل نامگذاری این روش به محتوای پرقدرت (rich results ) است.

یکی از کاربردهای markup data structured قرار دادن توضیحاتی مربوط به ساعت کار فروشگاه است. نمونه این کاربرد را در نقشه های گوگل دیده اید.

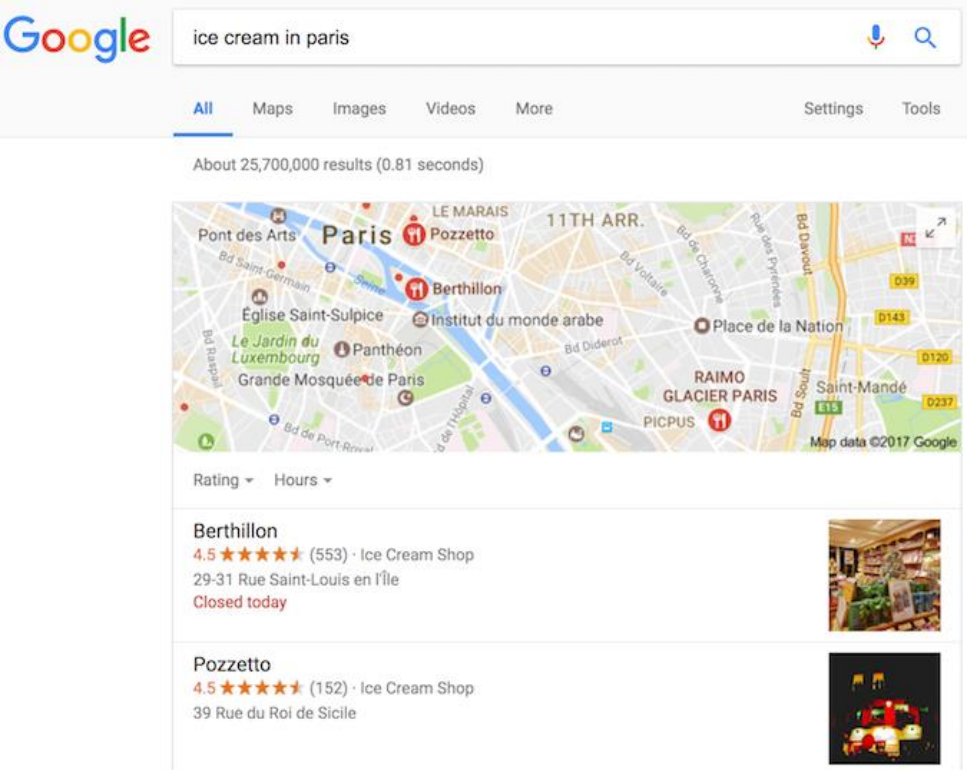

اطلاعات زیادی را میتوان در ارتباط با یک تجارت به این صورت ارائه داد. مثال:

- کالاهایی که میفروشید
	- مکان فروشگاه
- ویدئویی درباره محصول یا تجارت خود
	- ساعت کار
	- لیست رخدادها
	- روش تهیه محصول
	- لوگوی شرکت و...

میتوان با کمک کد های HTML یا Data Highlighter (درج ستاره، عکس و مانند آن در نتایج جستجوی گوگل) نتایج جستجو را بسیار جذاب تر کرد.

### **روشهای پیشنهادی استفاده از این ابزار:**

اگر به صفحه خود ویژگی markup data structured را اضافه کرده اید. می توانید با کمک ابزار Data Structured Google Testing Tool صحت کد های خود را تست کنید. این ابزار هم می تواند آدرس صفحه را بعنوان منبع دریافت کند و هم میتوان کدها را برای تعیین صحت، درون آن کپی کرد.

**بپرهیزید:**

استفاده از کدهای غلط

### استفاده از Highlighter Data

اگر میخواهید که ساختار نمایش سایت خود در نتایج جستجوی گوگل را بدون تغییر کد انجام دهید. میتوانید از Data Highlighter )یکی از ابزارهای وبمستر برای تعیین نحوه نمایش سایت در نتایج جستجو، با قابلیت نمایش ستاره و... ( استفاده کنید. این ابزار بصورت رایگان در Console Search یا همان گوگل وبمستر قراردارد.

میتوانید با جستجوی tool Helper Markup کدهای آماده برای تعیین نحوه نمایش سایت در نتایج جستجو را بیابید.

**بپرهیزید:**

<span id="page-12-0"></span>تغییر کدهای سایت بدون اطمینان از نحوه بکارگیری کدها

# **نگهداری از سایت و بهینه سازی مداوم ساختار**

**بصور**ت **دائمی رفتار صفحات دارای ساختار خاص را در نتایج جستجوی گوگل، کنترل کنید** با کمک گوگل وبمستر تعداد صفحات سایت که دارای ساختار خاص در نتایج جستجو هستند را مشاهده کنید. بررسی کنید این صفحات چندبار در نتایج جستجو به نمایش در می آیند و چندبار در 93 روز گذشته کلیک شده اند. در وبمستر پیام های خطا نیز در صورت وجود به نمایش در می آیند و میتوان مشکلات احتمالی را بررسی و اصلاح کرد.

### **بپرهیزید:**

- استفاده از کدهای ساختاردهی در نتایج جستجو که برای کاربران مجاز نیستند
	- قراردادن تعداد بازخورد دروغین و یا افزودن اطلاعات غیر مرتبط با کالا

## **مدیریت نحوه نمایش سایت در نتایج جستجو**

با کمک ابزارهای مدیریت نمایش سایت در نتایج جستجو می توان سایت خود را در صفحه نتایج، خاص کرد. این خاص بودن با ستاره ها و تعداد نمایش سایت برای مخاطبان انجام میشود.

## **ساختار درختی سایت خود را مرتب کنید**

### **درک نحوه استفاده آدرس صفحه توسط موتورهای جستجو**

موتورهای جستجو برای آنکه بتوانند بخش های مختلف محتوا را به صورت جداگانه ایندکس کنند یا کاربر را به آن هدایت کنند، به آدرس های منحصر به فرد برای هر بخش از محتوا نیاز دارند. برای مثال محصولات مختلف یک فروشگاه باید آدرس های مختلفی داشته باشند. یا به عبارتی هر محصولی باید صفحه مخصوص به خود داشته باشد. مثال دیگر ترجمه یک محتوا و یا تغییر منطقه برای قرار گرفتن در نتایج جستجو باید یک آدرس منحصر به فرد دریافت کند.

URL یا آدرس صفحات به بخش های مشخصی تقسیم شده است:

protocol://hostname/path/filename?querystring#fragment

مثال:

https://www.example.com/RunningShoes/Womens.htm?size=ADinfo

گوگل پیشنهاد می کند که تمام سایت ها در صورت امکان از پروتکل Https استفاده کنند. قسمت hostname قسمتی است که نام دامنه نوشته میشود. معمولا نام دامنه سایت و ایمیل سایت یکسان است. گوگل به بودن یا نبودن www در آدرس سایت حساس است. سایت نباید با هر دو حالت دارای www و بدون www در دسترس باشد. یکی از این دو باید به دیگری ریدایرکت شود تا کاربران و گوگل برای دسترسی به محتوای یک صفحه تنها یک آدرس در اختیار داشته باشند. گوگل پیشنهاد میدهد که هنگام ثبت سایت در وب مستر آدرس سایت را با http و Https و با www و بدون www ثبت کنید و البته در نظر داشته باشید فقط یکی از آنها آدرس اصلی باشد و سایر موارد به آدرس اصلی ریدایرکت گردد.

قسمت filename در آدرس سایت به بزرگی و کوچکی حروف حساس است. مثال : FILE و file به دو پوشه متفاوت اشاره دارند. توجه داشته باشید که آدرس اصلی سایت و پروتکل آن به بزرگی و کوچکی حروف حساس نیستند و حروف بزرگ و کوچک این بخش ها هر دو به یک آدرس اشاره می کنند.

قسمت fragment (در مثال ما info#): در کد نویسی میتوان بخشی از محتوا را برای مراجعه کاربر مشخص کرد. به این ترتیب که کاربر با کلیک روی یک لینک به قسمتی خاصی از صفحه اسکرول میشود. موتورهای جستجو fragment ها را در نظر نمی گیرند. چرا که آنها بخشی از محتوای صفحه ای هستند که قبلا ایندکس شده است.

صفحه اصلی سایت یا همان Homepage می تواند در انتهای خود اسلش )/( داشته باشد و یا بدون اسلش استفاده شود. در هر دوحالت مرورگر به یک آدرس ارجاع خواهد داد. مثال: آدرس <mark>https://www.web۲۴.ir و https://www.web۲۴.ir</mark> هر دو به آدرس <mark>https://www.web۲۴.ir</mark> اشاره خواهند کرد. این امر درباره صفحات داخلی و نام فایل ها صدق نمی کند. مثال : https://example.com/fish/ با /https://example.com/fish متفاوت است و به قسمت های متفاوتی اشاره دارند.

**انتقال بین قسمت های مختلف سایت برای موتورهای جستجو از اهمیت برخوردار است**

قابلیت انتقال در یک سایت از اهمیت بالایی برخوردار است. زیرا قابلیت انتقال در صفحات سایت به کاربران امکان میدهد که محتوای مد نظر خود را راحت تر و سریعتر بیابند. نتایج جستجوی گوگل حاوی صفحات سایت ها می باشد. اما گوگل تصویر کلی تری از موقعیت هر صفحه در سایت را نیز در نظر میگیرد.

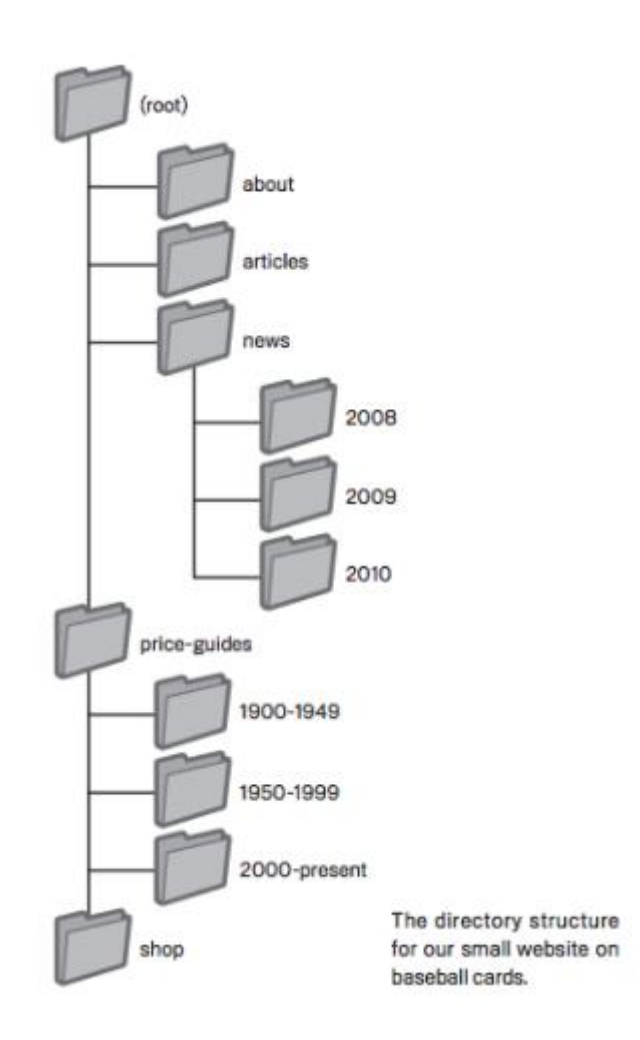

**انتقال بین صفحات سایت را بر پایه صفحه اصلی سایت طراحی کنید** همه سایت ها دارای صفحه اصلی HOME یا صفحه ریشه ROOT هستند. صفحه اصلی بیشتر از سایر صفحات سایت مورد بازدید قرار میگیرد و بیشتر کاربران از این صفحه به سایر صفحات سایت منتقل میشوند. اگر سایت شما تعداد کمی صفحه نداشته باشد، شما باید تعیین کنید که کاربران چگونه از صفحه اصلی سایت به صفحاتی که اطلاعات کاملتری را ارائه میدهند منتقل می شوند.

اگر در ارتباط با موضوع خاصی تعداد زیادی صفحه دارید باید صفحه ای ایجاد کنید که تمام این صفحات بهم مرتبط را در آن لیست کنید. مثال : topic specific> - listing topic related> - page root همانطور که میبینید در این مثال ما یک صفحه برای لیست موضوعات مربوطه ایجاد کرده ایم. تا کاربر در آن به جستجوی موضوع خاص تر به پردازد. مثال دیگر : آموزش سئو/آموزش وب مستر/ آموزش بررسی خطاها

آیا سایت شما یک سایت فروشگاهی با هزاران محصول است که هر کدام نیاز به قرار گرفتن در دسته بندی خاصی دارند؟ نکته : دسته بندی کالاها در سئو و میزان محبوبیت سایت برای کاربر بسیار مهم است. مثلا سایت دیجی کالا به شما امکان انواع مختلف جستجو را میدهد. این امکان بدون دسته بندی دقیق کالاها غیر ممکن است. بنابراین اگر سایتی مشابه دیجی کالا میخواهید که جستجو در آن برای کاربران بسیار ساده باشد. به دسته بندی کالاهایتان در سایت توجه بیشتری داشته باشید.

### **استفاده از lists breadcrumb**

lists breadcrumb قرار دادن مسیر محل حضور کاربر در سایت است. که به کاربر امکان میدهد با کلیک روی شاخه های بالاتر به سطوح مختلف سایت دسترسی داشته باشد. پیشنهاد ما استفاده از markup data structured breadcrumb هنگام نمایش breadcrumbs است.

نکته markup data structured breadcrumb : راهکاری است که در آن برای هر صفحه چندین مسیر دسترسی در کدنویسی ایجاد می کنیم که براساس عبارت جستجو شده این مسیرها تغییر کند. مثال: صفحه html.ancillaryjustice با توجه به عبارت جستجو شده در مسیر های مختلفی در نتایج جستجو به نمایش در خواهد آمد.

مثال : -1 عبارت جستجو= عنوان کتاب، *Justice Ancillary* مسیر نمایش داده شده برای دسترسی به کتاب در نتایج جستجو *Justice Ancillary › Leckie Ann › Authors › Books* کد موجود در صفحه *:*

*<script type="application/ld+json"> {*

```
 "@context": "http://schema.org",
 "@type": "BreadcrumbList",
 "itemListElement": [{
  "@type": "ListItem",
  "position": 1,
  "item": {
    "@id": "https://example.com/books",
    "name": "Books",
    "image": "http://example.com/images/icon-book.png"
}
 },{
   "@type": "ListItem",
  "position": 2,
  "item": {
   "@id": "https://example.com/books/authors",
    "name": "Authors",
    "image": "http://example.com/images/icon-author.png"
}
 },{
  "@type": "ListItem",
 "position": r.
  "item": {
    "@id": "https://example.com/books/authors/annleckie",
```
**پاییز و زمستان 69**

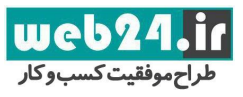

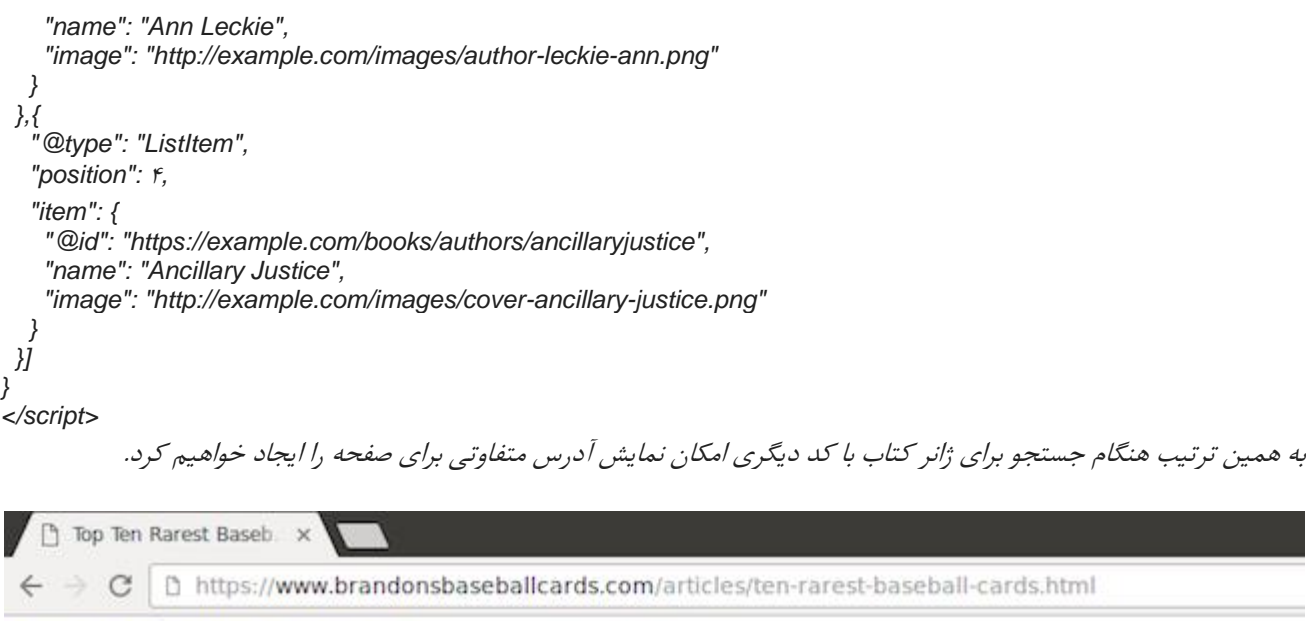

Brandon's Baseball Cards > Articles > Top Ten Rarest Baseball Cards

### **ایجاد مسیر انتقال ساده برای کاربران**

تجربه نشان داده است که موتورهای جستجو حتی پیچیده ترین ساختارهای درختی در سایت را به راحتی پردازش می کنند. بنابراین ساده سازی ساختار سایت خود را تنها براساس مخاطب واقعی سایت خود انجام دهید.

#### **روشهای پیشنهادی برای ایجاد مسیر انتقال**

### ایجاد یک ساختار درختی طبیعی

ساختار درختی طبیعی به این معنا است که اگر کاربر انتظار دارد از صفحه اصلی سایت به صفحه مقالات برود و مثلا از یک مقاله تخصصی با عنوان کلمات کلیدی در سئو بتواند به بخش مقالات بازگردد و این بار مثلا وارد مقالات طراحی سایت شود و نحوه درج کلمات کلیدی در تگ متا را بررسی کند. ساختار درختی سایت شما و منو های سایت باید امکان این نقل و انتقال ها در سایت را به ساده ترین و سریع ترین روش مهیا کنند.

نکته : در سایت نباید صفحاتی داشت که هیچ لینک ورودی و خروجی به صفحات دیگر سایت ندارند.

### **بپرهیزید:**

- ایجاد یک وبسایت با لینک های بسیار پیچیده. مثلا لینک کردن تمام صفحات سایت به همدیگر
- تکه تکه کردن بیش از حد محتوای خود (برای رسیدن به محتوای مد نظر به ۵۰ کلیک نیاز داریم) مثال: در یک فروشگاه برای خرید یک موس مراحل زیر طی شود. صفحه خرید/صفحه خرید محصولات الکترونیکی/ صفحه محصولات رایانه ای/صفحه موس و کیبرد/صفحه موس/صفحه برندخاص/صفحه موس با رنگ مد نظر/ و...

### **استفاده از متن برای انتقال بین صفحات**

لینک ها میتوانند متن یا عکس یا کدهای جاوا اسکریپت و یا ترکیبی از آنها باشند. برای آنکه موتورهای جستجو ساده تر متوجه ارتباط صفحات داخلی سایت شوند از لینک های ساده متنی استفاده کنید.

### **بپرهیزید:**

- لینک های انتقال که بطور کامل بر پایه عکس و انیمیشن میباشند.
- استفاده از اسکریپت و پلاگین برای بررسی رخدادهای انتقال بین صفحات

### **ایجاد صفحه انتقال برای کاربران و نقشه سایت sitemap برای موتورهای جستجو**

ایجاد یک صفحه انتقال ساده برای کل صفحات سایت (یا صرفاً صفحات مهم سایت ) برای کاربران. ایجاد یک نقشه سایت sitemap با فرمت XML برای موتورهای جستجو، که شامل همه صفحات سایت و بروزرسانی های صفحات سایت شود. لیست کردن تمام محتواهای بهم مرتبط در کنار یکدیگر به همراه تاریخ آخرین تغییرات صفحات در این فایل.

**بپرهیزید:**

- بروز نکردن لینک های صفحات انتقال و وجود لینک های شکسته در آن
- ایجاد صفحه انتقال بصورت خیلی ساده و شامل لیست صفحات بدون آنکه صفحات را طبقه بندی کنید

### **نمایش صفحه 404 کاربردی**

گاهی پیش می آید که صفحه ای از سایت حذف میشود و کاربر نمی تواند به صفحه مد نظر دسترسی داشته باشد. یا ممکن است کاربر آدرس صفحه را اشتباه وارد کند. در این صورت خطای 434 رخ میدهد. صفحه 434 میتواند گرافیک های متفاوتی داشته باشد. ولی داشتن لینک به صفحه اصلی سایت و یا دسترسی به جستجوی سایت در صفحه 434 از ضروریات محسوب میشود.

نکته : در وب مستر گوگل میتوانید لینک هایی که باعث ارور 434 شده اند را بیابید.

بپرهیزید:

- اجازه ایندکس کردن صفحه 434 به گوگل )با کمک تنظیمات سرور مطمئن شوید که کد وضعیت 434 را دریافت می کنید و با کمک JavaScript صفحه 434 را Noindex کنید. (
	- عدم اجازه به پردازش صفحات 434 توسط ربات های گوگل به کمک فایل txt.robots
		- قراردادن یک متن خالی مانند صفحه مورد نظر یافت نشد و مانند آن
		- طراحی صفحه 434 بصورت ناهماهنگ با طراحی سایر قسمت های سایت

### **URL های ساده به درک موضوع محتوا کمک می کند**

ایجاد دسته بندی ها و نام های توصیفی در ساختار آدرس صفحات کمک میکند که سایت مرتب بماند. آدرس صفحه بهتراست که برای کاربر قابل درک باشد. یعنی تا جای ممکن از بکارگیری اعداد رمزگونه در ساختار آدرس سایت اجتناب کنید.

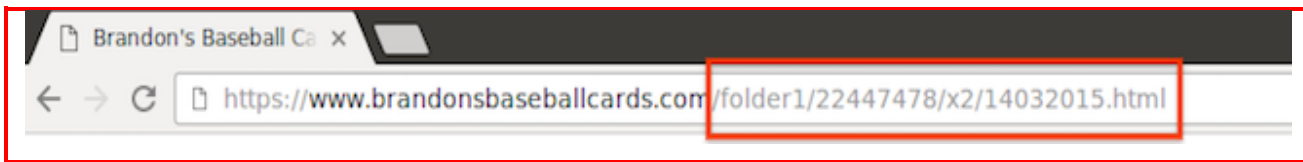

تصویر بالا یک URL گیج کننده و غیر دوستانه است. کاربران امکان حفظ کردن آدرس صفحات دلخواهشان را در این ساختار نخواهند داشت. طبیعتا لینک دادن به چنین آدرسی نیز دشوار است.

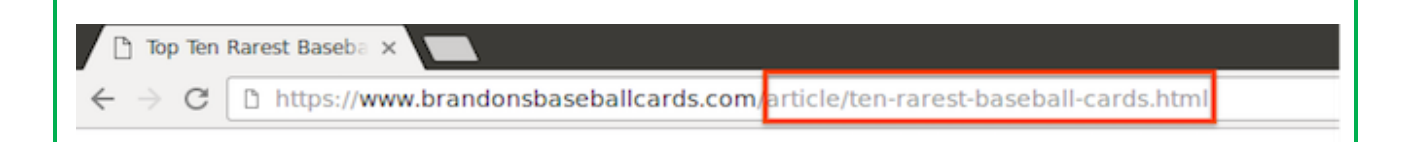

برخی کاربران از آدرس صفحه بعنوان متن لنگر شده به صفحات دلخواهشان استفاده می کنند. بنابراین اگر مانند تصویر بالا آدرس صفحات دارای معنی باشد کاربران راحتتر متوجه میشوند که لینک قرار است آنها را به چه محتوایی هدایت کند.

## **URL ها در نتایج جستجو نمایش داده میشوند**

به عنوان آخرین نکته در باره آدرس صفحه و تاثیر آن در سئو باید بگوییم که URL صفحات در نتایج جستجو ظاهر میشوند. در صفحه نتایج جستجو در زیر عنوان صفحه، آدرس صفحه به نمایش در می آید. گوگل به راحتی میتواند هر نوع آدرسی را پردازش کند. اما داشتن یک آدرس ساده تعامل با کاربران را ساده تر می کند.

## **روش های پیشنهادی برای ایجاد URL مناسب**

### استفاده از کلمات در آدرس صفحه یا URL

ایجاد آدرس شامل حروفی مرتبط با محتوای سایت ساختاری با کاربری بسیار ساده به آدرس سایت میدهد ضمن اینکه میزان انتقال کاربران به سایت را افزایش میدهد.

#### **بپرهیزید:**

- استفاده از آدرس صفحه ای که دارای پارامترهای ناخواسته و کدهای شناسایی )اعدادی که نشان میدهد فایل با چه ID د<sub>ر</sub> بانک داده ذخیره شده است) است.
	- استفاده از نام های عمومی برای آدرس صفحه، مانند html1.page
	- استفاده بیش از حد از کلمات کلیدی مانند:htm.baseballcards-cards-baseball-cards-baseball

#### ایجاد ساختار پوشه بندی ساده

از پوشه بندی ساده برای نظم دهی به محتوای سایت استفاده کنید. ساختار پوشه بندی سایت را با هدف ساده کردن درک کاربر از محل خود در سایت ایجاد کنید. از ساختار پوشه ها برای نمایش محتوایی که در آنها درج شده است استفاده کنید.

### **بپرهیزید:**

- dir1/dir2/dir3/dir4/dir5/dir6/page.html/..." مانند تودرتو بندی پوشه ساختار ایجاد
	- استفاده از پوشه هایی با نام های بی ارتباط با محتوای آنها

### ایجاد یک نسخه از URL برای دسترسی به یک سند

همانطور که میدانید میتوان با HTTP یا HTTPs و همچنین با www یا بدون آن، آدرس یک صفحه را نوشت. هر صفحه ای در پهنه وب تنها باید یک آدرس اختصاصی داشته باشد. سایر آدرس ها را باید به آن آدرس ریدایرکت کرد. به این ترتیب کاربر هرکدام از انواع آدرس را که در نوار آدرس وارد کند. در نهایت به یک آدرس واحد از صفحه مراجعه میکند.

### **بپرهیزید:**

 داشتن صفحه ای در زیردامنه و دامنه اصلی با یک محتوای یکسان مانند html.page/com.domain و sub.domain.com/page.html

## <span id="page-19-0"></span>**بهینه سازی محتوا**

web24 <mark>وفقيت كسب و كار</mark>

## **سایتی جذاب و کاربردی ایجاد کنید**

ایجاد محتوای متقاعد کننده و کاربردی سایت شما را بیش از هر فاکتور دیگری تبلیغ میکند. کاربران محتوای خوب را میشناسند. بسیاری از کاربران هنگامیکه یک محتوای خوب بیابند دیگران را به استفاده از آن ترغیب می کنند.

تبلیغ محتوای تولید شده در بلاگ ها و فروم ها و سایر شبکه های اجتماعی بسیار مفید است ولی بدون داشتن محتوای مفید، هیچکدام از این کارها ماندگاری مخاطب را برای شما به ارمغان نخواهد آورد.

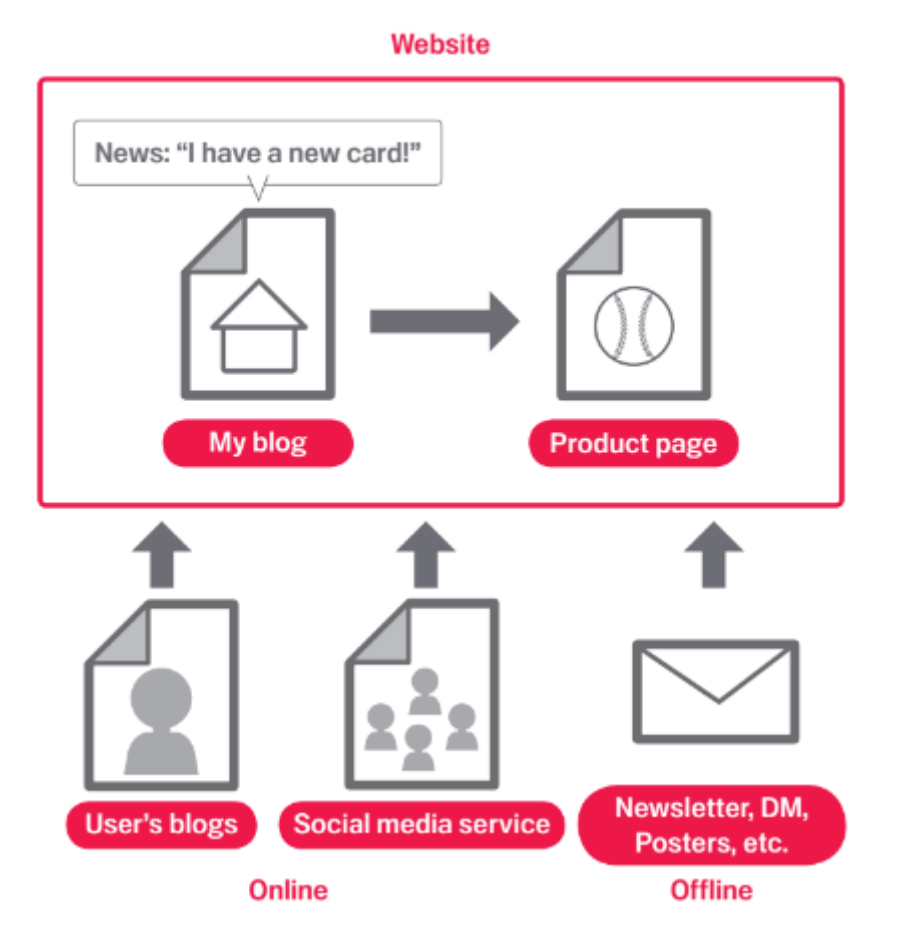

## **بدانید خواننده های شما چه میخواهند و خواسته آنها را برآورده کنید**

تحقیق کلمات کلیدی جزء مهمترین بخشهای سئو سایت میباشد. هنگام تولید محتوا برای یک سایت باید بدانیم که چه کلمات کلیدی برای تولید محتوا مناسب تر است. کاربران حرفه ای و کاربران آماتور از کلیدواژه های متفاوتی برای جستجوی استفاده می کنند. برای مثال یک بیننده حرفه ای فوتبال برای جستجو از واژه FIFA استفاده می کند. یک بیننده آماتور ممکن است از واژه ای مانند بازی های حذفی فوتبال استفاده کند. این تفاوت میان نحوه جستجوی افراد مختلف باید در تولید محتوا در نظر گرفته شود. یک محتوای حرفه ای قصد توضیح مسئله ای را دارد، بنابراین باید تمام کاربرانی را که بدنبال توضیحی در باره آن مسئله هستند را جذب کند. استفاده از ترکیبی از کلمات کلیدی در محتوا کمک میکند که محتوا برای تمام اقشار مخاطبان قابل دسترس باشد. ابزارهایی مانند Planner Keyword در گوگل ادرودز برای بدست آوردن دامنه ای از کلید واژه های پرکاربرد به شما کمک می کنند. در سایت وب مستر گوگل هم میتوان کلمات کلیدی که باعث افزایش نرخ بازدید سایت شده اند را مورد بررسی قرار داد. سایت های ارائه خدمات میتوانند با ارائه سرویس هایی که دیگر سایت ها ارائه نمیدهند همان تاثیر تولید محتوای با کیفیت را روی مخاطب بگذارند.

## **روش های پیشنهادی برای تولید محتوای مناسب متن هایی بنویسد که آسان خوانده شوند.**

کاربران از متونی که به راحتی قابل خواندن باشند لذت میبرند.

### **بپرهیزید:**

- تولید محتوایی شلخته با غلط های گرامری و نگارشی فراوان.
	- نوشتن محتوای ضعیف
- قراردادن متن تایپی بصورت عکس و فیلم، کاربران ممکن است بخواهند که متن ها را کپی کنند و موتورهای جستجو نیز قادر به خواندن نوشته های درون یک عکس یا ویدئو نیستند.

### **موضوعات خود را مرتب کنید**

ایده مرتب کردن موضوعات در محتوا ایده بسیار خوبی است. با این ایده کاربران میدانند که موضوعات مختلف چه زمانی شروع و چه زمانی خاتمه میابند.

### **بپرهیزید:**

 قراردادن حجم وسیعی از متن با موضوعات مختلف در یک صفحه بدون پاراگراف بندی و تیتر بندی و یا بدون جداسازی بخش های مختلف با کمک استایل دهی به متن.

### **تولید محتوای جدید و منحصر به فرد**

محتوای جدید نه تنها باعث میشود که مخاطبان شما به سایت شما بازگردند. بلکه باعث جذب مخاطب جدید هم میشود.

### **بپرهیزید:**

- استفاده مجدد یا کپی برداری از محتوای موجود برای جذب تعداد اندکی مخاطب
	- داشتن محتواهای کپی و یا شبیه کپی در سرتاسر سایت

## **بهینه سازی محتوا برای کاربران و موتور های جستجو**

همزمان با توجه به طراحی برای برطرف کردن نیازهای مخاطب واقعی باید مطمئن شد که سایت به راحتی برای موتورهای جستجو قابل دسترس است. دسترسی راحت موتورهای جستجو به سایت نکات مثبتی برای سایت ما به همراه دارد.

#### **بپرهیزید:**

- درج تعداد بیشمار کلمه کلیدی غیر ضروری با هدف تحت تاثیر قرار دادن موتورهای جستجو که درعین حال برای کاربر آزاردهنده و یا بی معنی هستند.
	- متن هایی که برای کاربر پنهان ولی برای موتورهای جستجو قابل رویت هستند.

از لینکها، عاقلانه استفاده کنید

web24 راح موفقیت کسب و کار

متن لینک شده عالی بنویسید

متن لینک شده متن قابل رویت در یک لینک است. این متن به کاربر و گوگل اطلاعاتی درباره صفحه ای که به آن لینک داده اید میدهد. لینک ها میتوانند به صفحات داخلی internal باشند. این لینک ها به یک صفحه از سایت خودتان اشاره دارند. لینک ها میتوانند خارجی یا external نیز باشند. لینک های خارجی به سایتی دیگر اشاره دارند. در هر دو حالت متن لنگر شده به گوگل برای درک بهتر محتوای صفحه مقصد کمک می کند. متن های لنگر شده خوب به کاربران برای انتقال بین صفحات سایت کمک می کند.

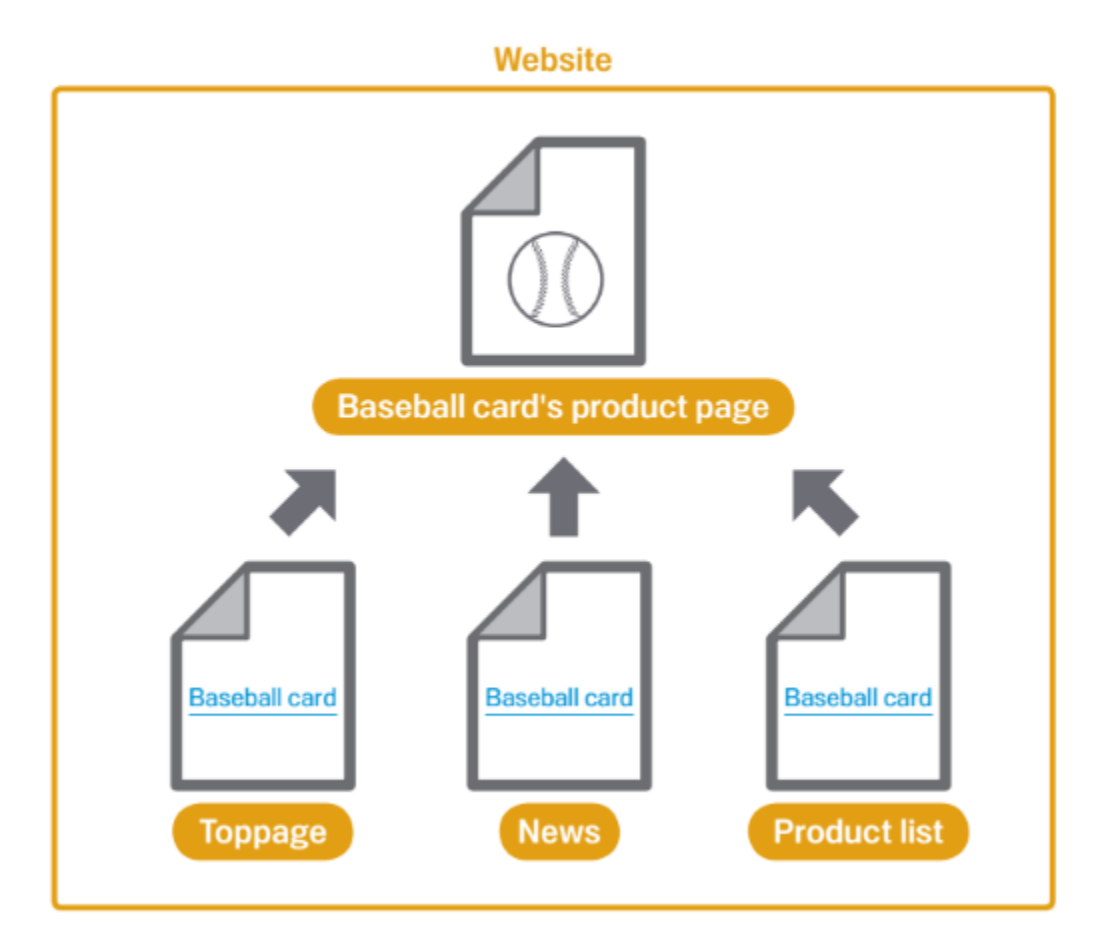

با یک متن لنگر شده مناسب موتورهای جستجو و کاربر از محتوای صفحه مقصد آگاه می شود.

**روش های پیشنهادی برای انتخاب کلمات مناسب لینک دار** کلمات توصیفی انتخاب کنید متن لنگر شده که برای لینک کردن استفاده میشود باید حداقل یک ایده کلی درباره محتوای صفحه مقصد به خواننده بدهد و خواننده را از اینکه صفحه مقصد درباره چه موضوعی است مطلع کند.

**بپرهیزید:**

- نوشتن متن های لنگر شده ای مانند "صفحه"، "مقاله"، "اینجا کلیک کنید".
- استفاده از کلمات کلیدی که خارج از موضوع صفحه مقصد و فاقد ارتباط با محتوای آن است
- استفاده از آدرس صفحه برای متن لنگرشده برای بیشتر لینک های ایجاد شده در سایت. استفاده از آدرس سایت بعنوان متن لنگر شده در مواردی مانند معرفی آدرس سایت های جدید مجاز است.

نوشتن متن های کوتاه

سعی کنید از عبارات کوتاه و توصیفی که شامل چند حرف و یا یک عبارت کوتاه هستند استفاده کنید.

**بپرهیزید:**

نوشتن متن های لینک شده طولانی، مانند یک جمله طولانی و یا یک پاراگراف کوتاه

فرمت لینک ها را مشخص کنید فرمت لینک ها را به شکلی انتخاب کنید که کاربر به راحتی بتواند آنها را تشخیص دهد. اگر کاربر لینک ها را تشخیص ندهد و روی آنها کلیک نکند و یا بدون آنکه متوجه شود روی لینکی کلیک کند، از کارایی محتوای شما کاسته شده است.

**بپرهیزید:** استفاده از css یا استایل دهی برای آنکه ظاهر متن لنگرشده دقیقا شبیه متن عادی باشد.

به متن لنگر شده برای لینک به صفحات داخلی نیز توجه کنید ممکن است بصورت معمول به لینک ها بعنوان راهی برای اتصال وب سایت به یک سایت خارجی فکر کنیم. اما باید توجه بیشتری به لینک های داخلی داشت تا گوگل بتواند ساده تر بین صفحات سایت منتقل شود.

**بپرهیزید:**

- استفاده از کلمات کلیدی و یا متن های طولانی بعنوان متن لنگر شده، صرفا برای موتورهای جستجو
	- ایجاد لینک های غیرضرروری که به کاربران برای انتقال ساده تر در سایت کمک نمی کند.

**مراقب کسانی که به آنها لینک میدهید باشید**

هنگامیکه به سایتی لینک می دهید، به آن سایت اعتبار میدهید. گاهی می توان از این قضیه استفاده کرد و در کامنت سایت ها برای سایت خود لینک دریافت کرد. گاهی شما نمی خواهید به سایتی اعتبار بدهید، ولی میخواهید به آن لینک دهید. مثلا در یک مقاله برای معرفی سایت های اسپم شما به چند نمونه سایت اسپم لینک میدهید، ولی قطعا نمیخواهید که آن سایت ها را معتبر جلوه دهید. در این حالت شما باید به تگ a خود ویژگی nofollow=rel بدهید.

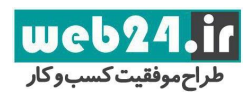

جای دیگری که ویژگی nofollow کارایی دارد. زمانی است که میخواهید به کاربران امکان قراردادن لینک سایتشان را بدهید تا بتوانید کاربران بیشتری را به سمت سایت خود بکشانید. در سیستم های ماژولار طراحی سایت میتوان تکه ای از سایت را که کامنت ها را دریافت می کند را بصورت کلی تحت تاثیر قرارداد. به این ترتیب تمام لینک های این قسمت بصورت Nofollow خواهند بود. تگ <"nofollow="content" robots="name meta< در داخل تگ Head میتواند تمام لینک های یک صفحه را بصورت Nofollow تغییر دهد.

### **با کمک ویژگی Nofollow با پیام های اسپم مقابله کنید**

تنظیم مقدار ویژگی rel بر روی مقدار nofollow به گوگل میگوید که لینک موجود در سایت نباید دنبال شود و نباید اعتباری از صفحه شما به آن سایت تعلق گیرد. Nofollow کردن یک لینک به معنی قرار دادن ویژگی "nofollow="rel در داخل متن تگ لینک است به مثال زیر دقت کنید:

<a href="http://www.example.com" **rel="nofollow"**>Anchor text here</a>

### **ویژگی Nofollow چه زمانی کاربرد دارد؟**

- اگر شما یک وبلاگ داشته باشید. که به همه کاربران امکان افزودن کامنت را میدهد، لینک هایی که کاربران در این کامنت ها قرار میدهد میتواند به سایت آنان اعتبار ببخشد.
- سایت هایی که ممکن است شما با دادن اعتبار از سمت خود به آنان مشکل داشته باشید. کامنت وبلاگ ها محلی است که بسیار برای کامنت های اسپم مورد استفاده قرار میگرد. Nofollow کردن لینک های این قسمت کمک میکند که سایت شما با لینک دادن به یک سایت اسپم دچار آسیب نشود.

### #1 Posted : about a month ago

Watch Despicable Me 3 Full Movie 2017 [putlocker] Online Full HD Despicable Me 3 (2017) or streaming movie Watch now !! Despicable Me 3 English Sub Online Free. Despicable Me 3 with English subtitle full movie. Despicable Me 3 2017 Full Movie Free Streaming Online (720p .. 1080p HD Putlocker) Watch Despicable Me 3 2017 Full Movie Online Free...

Watch the movie site and read and then download ....

Movie Facebook Page http://tinyurl.com/Movie-Facebook-Page

Movie Download 720p http://tinyurl.com/Movie-Download-720p

Movie Download 1080p http://tinyurl.com/Movie-Download-1080p

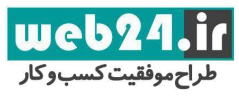

### **به کامنت ها بصورت اتوماتیک ویژگی Nofollow بدهید**

بیشتر سیستم های پیام دهی در وب سایت به شما امکان افزودن خاصیت Nofollow بصورت اتوماتیک را می دهند. درصورتیکه چنین امکانی را مشاهده نمی کنید، به احتمال زیاد بتوان این خاصیت را به صورت دستی اضافه کرد. اگر کاربرانی که به بخش کامنت دسترسی دارند خاص هستند و اعتبار آنها تائید شده است، برای صدور مجوز درج کامنت از کدهای کپچا استفاده کنید.

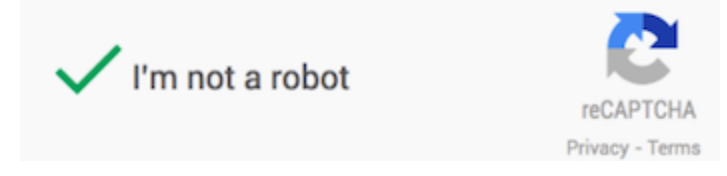

## <span id="page-24-0"></span>**بهینه سازی تصاویر**

## **استفاده از ویژگی** *alt*

هنگام به کارگیری تصاویر از نام ها و ویژگی های ALT توصیفی استفاده کنید. ویژگی ALT متن جایگزینی عکس است که در صورت عدم نمایش عکس به نمایش در خواهد آمد:

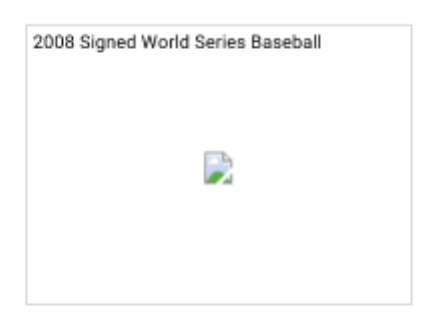

Picture above is a baseball signed by the winning team of the 2008 World Series.

### **چرا باید از ویژگی Alt استفاده کنیم؟**

- .1 اگر کاربر، سایت شما را با تکنولوژی هایی مانند reader screen بخواند و در این حالت متن Alt جای تصویر را خواهد گرفت.
- .2 دلیل دیگر هنگام استفاده از عکس بعنوان لینک است. هنگامیکه عکس را به صفحه ای لینک می کنیم، متن ویژگی Alt بعنوان متن لنگرشده در نظر گرفته میشود. بصورت کلی پیشنهاد نمیشود که تعداد زیادی عکس را بعنوان لینک در سایت استفاده کنید، بهتر است که لینک ها بصورت متن باشند. ولی میتوان چند عکس را هم به صورت محدود بعنوان لینک مورد استفاده قرار داد.

نکته : برخی نرم افزارهای مدیریت محتوا عکس را بصورت لینکی به آدرس خود عکس در مقاله درج می کنند. اینکار مشکلی از نظر سئو ندارد.

web24. لراح موفقيت كسب وكار

در آخر هم بهینه سازی نام عکس و ویژگی Alt هنگام جستجو برای تصاویر در گوگل مورد استفاده قرار میگیرند.

### **روش های پیشنهادی بهینه سازی تصاویر**

استفاده از نام و ویژگی Alt کوتاه و توصیفی

مانند بیشتر قسمت های سایت بهترین روش برای بهینه کردن عکس ها استفاده از متن های کوتاه و توصیفی است.

### **بپرهیزید:**

- استفاده از نام های عمومی مانند jpg1.image و gif.Pic و jpg.1. ممکن است برای یک سایت با هزاران عکس نیاز به <mark>اتوماتیک کردن نام گذاری عکس ها داشته باشید.</mark>
	- نوشتن نام بسیار طولانی برای عکس ها.
	- تکرار کلمات کلیدی در متن ویژگی Alt و کپی کردن یک جمله کامل در آن

درج ویژگی Alt هنگامیکه از عکس بعنوان لینک استفاده می کنید اگر قصد دارید که از عکس به عنوان لینک استفاده کنید. قراردادن یک متن در ویژگی Alt به گوگل برای درک بهتر محتوای صفحه مقصد کمک می کند. هنگام نوشتن ویژگی Alt برای این عکس ها تصور کنید که میخواید متن لنگر شده بنویسید.

**بپرهیزید :**

- نوشتن یک متن فوق العاده طولانی به عنوان متن ویژگی Alt زیرا که ممکن است اسپم تلقی گردد.
- استفاد از عکس بعنوان لینک در تمام لینک های داخلی سایت بعنوان ابزار انتقال کاربران به صفحات مختلف

## **به موتورهای جستجو برای یافتن عکس های سایت کمک کنید**

یک نقشه سایت مخصوص تصاویر می تواند اطلاعات زیادی به ربات های گوگل درباره عکس های سایت بدهد. این کار احتمال قرار گرفتن عکس های سایت در نتایج جستجو را بیشتر خواهد کرد. ساختار این فایل درست مانند ساختار نقشه سایت XML برای صفحات سایت است.

### **استفاده از فرمت استاندارد تصاویر**

بیشتر مرورگرها از فرمت های فایل عمومی تصاویر مانند JPEG، GIF، PNG، BMP پشتیبانی می کنند. نکته : بهتر است تا جای ممکن از عکس های BMP استفاده نکنید. زیرا حجم زیادی اشغال می کنند. نکته: بجای پسوند PNG برای عکس های بدون پس زمینه از پسوند GIF استفاده کنید. زیرا حجم کمتری دارد.

## <span id="page-25-0"></span>**سایت خود را برای همه ی دستگاه ها بهینه نمایید**

## **سایت خود را برای موبایل قابل دسترس کنید**

واژه friendly-mobile را حتما شنیده اید. این واژه به معنی آن است که کاربران موبایل برای استفاده از سایت شما ناچار به زوم کردن و یا اسکرول افقی صفحه سایت نباشند. تکنیک های زیادی برای بهینه کردن یک سایت برای گوشی های هوشمند وجود دارد. ریسپانسیو کردن طراحی سایت با کدهای استایل دهی ساده ترین و بهترین روش این کار است. گوگل از سال 2316 به بعد محتوای سایت برای موبایل را برای رتبه دهی به سایت مورد استفاده قرار میدهد. تحقیقات نشان میدهد که این امر هنوز هم اتفاق می افتد و جدی تر هم شده است. بنابراین هنگام استایل دهی به قسمت های خاص سایت برای نمایش در موبایل محتوا را پنهان نکنید.

### **درک تفاوت بین دستگاه های مختلف**

**گوشی های هوشمند**: در این مقاله موبایل یا دستگاه موبایل به گوشی های هوشمند اطلاق میگردد. این دستگاه ها از سیستم عامل هایی مانند اندروید، IOS و ویندوزفون استفاده می کنند. مرورگرهای موبایل مانند مرورگرهای کامپیوتر میباشند و میتوانند صفحات سایت را به خوبی رندر کنند و با 5HTML به خوبی تعامل داشته باشند. اما صفحه آنها کوچکتر از صفحه کامپیوتر است و بصورت پیشفرض صفحه آنها به حالت عمودی قرار دارد.

**تبلت** : تبلت ها در کلاس مجزایی از گوشی های هوشمند قرار دارند.تبلت ها معمولا صفحه بزرگتری دارند. شما میتوانید فرض کنید که کاربران انتظاردارند محتوای سایت در تبلت ها مانند کامپیوتر ها نمایش داده شود و نه مانند گوشی های هوشمند.

**گوشی های مولتی مدیا:** این گوشی ها میتوانند با مرورگرها محتویات صفحات را پردازش کنند. مرورگر این گوشی ها از ECMAScript/Javascript5,HTML,XHTML پشتیبانی می کنند. اما برخی از API های افزوده شده به 5HTML را پشتیبانی نمی کنند.

**تلفن های ویژه** : این تلفن ها در واقع تلفن های ساده ای هستند که به آنها قابلیت جستجو در اینترنت اضافه شده است. این تلفن ها کدهای HTML،CHTML،WML،Mp-XHTML را پشتیبانی می کنند.

همانطور که می دانید بیشتر کاربران از گوشی های هوشمند برای ارتباط با وب استفاده می کنند و سایر کاربران هم به این سمت در حال حرکت هستند. بنابراین ایجاد نسخه موبایل خود را براساس گوشی های هوشمند انجام دهید.

## **انتخاب استراتژی موبایل**

چندین استراتژی برای نماش سایت در گوشی های هوشمند وجود دارد. استراتژی هایی که توسط گوگل پشتیبانی میشوند عبارتند از:

- طر احی ریسپانسیو)پیشنهادی(
- ارائه سایت به صورت داینامیک serving Dynamic( محتوای موبایل مخفی است و درصورت ارسال درخواست به سرور آشکار میشود.)
	- $\Delta M$ F (صفحات موبایل AMP)

بعد از آنکه سایت خود را برای موبایل بهینه کردید، از ابزار Google's Mobile-friendly test برای بررسی صحت عملکرد سایت در موبایل استفاده کنید. در وبمستر هم میتوان از ابزار [report Usability Mobile Console Search](https://www.google.com/webmasters/tools/mobile-usability) برای بررسی و برطرف کردن عیوب احتمالی صفحات سایت در هنگام نمایش در موبایل استفاده کرد.

## **سایت های موبایلی را برای ایندکس شدن صحیح پیکربندی کنید**

با توجه به اینکه کدام یک از پیکربندی های موبایلی را برای سایت خود انتخاب می کنید (ریسپانسیو، داینامیک، تغییر آدرس) باید نکاتی را رعایت کنید که در زیر گرداوری شده اند:

- -1 اگر از خدمات داینامیک سرور استفاده میکنید، یا اینکه دامنه جداگانه ای برای نسخه موبایل سایت دارید. به گوگل اعلام کنید که چه زمانی سایت شما نسخه موبایل را به نمایش می گذارد. بدین صورت هنگامی که کاربران با موبایل در گوگل جستجو میکنند، تنها صفحات مخصوص موبایل سایت به نمایش در خواهد آمد.
- -2 اگر از ویژگی ریسپانسیو استفاده می کنید. از تگ "viewport="name meta برای مشخص کردن نحوه تنظیم محتوا استفاده کنید. اگر از خدمات داینامیک استفاده می کنید از ویژگی header HTTP Vary برای ارسال درخواست به سرور با توجه به نوع دستگاه کاربر استفاده کنید. اگر از آدرس جداگانه برای صفحات موبایل استفاده می کنید، با کمک تگ link و ویژگی "canonical="rel و ویژگی "alternate="rel ارتباط صفحات را مشخص کنید.
- -3 منابع سایت را برای ربات های جستجو قابل پردازش کنید. بلاک کردن منابع صفحه باعث میشود که گوگل تصویر درستی از سایت شما نداشته باشد. استفاده نادرست از فایل txt.robots میتواند باعث بلاک شدن منابع سایت شود. اگر منابع سایت برای ربات های گوگل بلاک شده باشد، گوگل فرض را بر این میگذارد که این منابع از موبایل قابل دسترس نیستند؛ بنابراین سایت را friendly-mobile نمی داند. در این صورت سایت در نتایج سرچ با موبایل رتبه خوبی بدست نخواهد آورد.
- -4 از خطاهایی که باعث دلسرد کردن مخاطبان موبایلی سایت میشود اجتناب کنید. مثال: قراردادن ویدئوهایی که در موبایل پخش نمی شوند.
- -5 صفحات موبایل که تجربه کاربری ضعیفی ارائه میدهند، باعث کاهش رتبه سایت در حالت جستجو با موبایل میشوند. ممکن است که سایت هایی که مشکلات زیادی از نظر تجربه کاربری دارند در نتایج جستجو همراه با یک هشدار نمایش داده شوند. اگر سایتی دارای تبلیغ تمام صفحه باشد که کاربر ناچار باشد برای دیدن سایت ابتدا تبلیغ را ببندد یک تجربه منفی کاربری محسوب خواهد شد.
- -6 یک سایت باید عملیات یکسانی را در اختیار کاربران مراجعه کننده از دستگاه های مختلف ارائه دهد. مثلا اگر کاربران امکان درج کامنت هنگام مراجعه از کامپیوتر را دارند این امکان باید در حالت موبایل سایت هم برای کاربران فراهم باشد. کلیه عکس ها و ویدئو ها و لینک ها و... باید در تمام دستگاه هایی مراجعه کننده به سایت قابل دسترس باشند.
	- -7 مطمئن شوید که ساختار داده ها، عکس ها ویدئو ها و همه متا دیتا ها در نسخه موبایل هم قابل دسترس است.

### **روش های پیشنهادی برای بهبود تجربه کاربر در دستگاه های مختلف**

- با کمک ابزار [Test Friendly-Mobile](https://search.google.com/search-console/mobile-friendly) صفحات موبایل خود را تست کنید. این ابزار توسط گوگل تولید و بصورت رایگان در اختیار کاربران قرار دارد.
- اگر از آدرس صفحه مجزا برای صفحات موبایل استفاده می کنید. مطمئن شوید که هر دو آدرس موبایل و دسکتاپ سایت به درستی اجرا میشوند و ریدارکت شدن در حالت موبایل بدرستی پردازش میشود.

# <span id="page-27-0"></span>**سایت خود را تبلیغ کنید**

درحالی که به تدریج لینک به سایت شما افزایش می یابد، کاربران از طریق جستجو و یا لینک های موجود در سایت های دیگر به سایت شما مراجعه می کنند. گوگل میداند که جذب مخاطب به یک سایت بسیار سخت است و بنابراین به شما امکان تبلیغ محتوای سایت رامیدهد. اینکار اگر به درستی انجام نشود، میتواند به کل سایت آسیب برساند و یا حتی اعتبار سایت را خدشه دار کند. قراردادن تبلیغ سایت در پست های وبلاگ خود کمک می کند که کاربران متوجه درج مطلب جدید در سایت شوند. اگر سایتی RSS سایت شما را به نمایش میگذارد، به روزرسانی سایت میتواند کاربران آن سایت را متوجه تغییرات سایت شما کند. تبلیغات آفلاین برای سایت به افزایش بازدید سایت کمک شایانی میکند. برای مثال شما میتوانید آدرس سایت خود را روی بنرهای تبلیغاتی، سربرگ ها، پوستر ها و... درج کنید. ارسال مجله های تبلیغاتی همراه با بروز رسانی های سایت به ایمیل مشتریان هم راهکار مناسبی برای افزایش مخاطب سایت است.

اگر کسب و کار شما محلی است میتوانید محل تجارت خود را به [Business My Google](https://www.google.com/business/) اضافه کنید تا کاربران بتوانند از طریق جستجو در وب و نقشه گوگل آدرس شما را بیابند.

نکته : [Business My Google](https://www.google.com/business/) در ایران قابل دسترس نیست به جای آن میتواند از روش افزودن محل کسب خود به نقشه گوگل استفاده کنید.

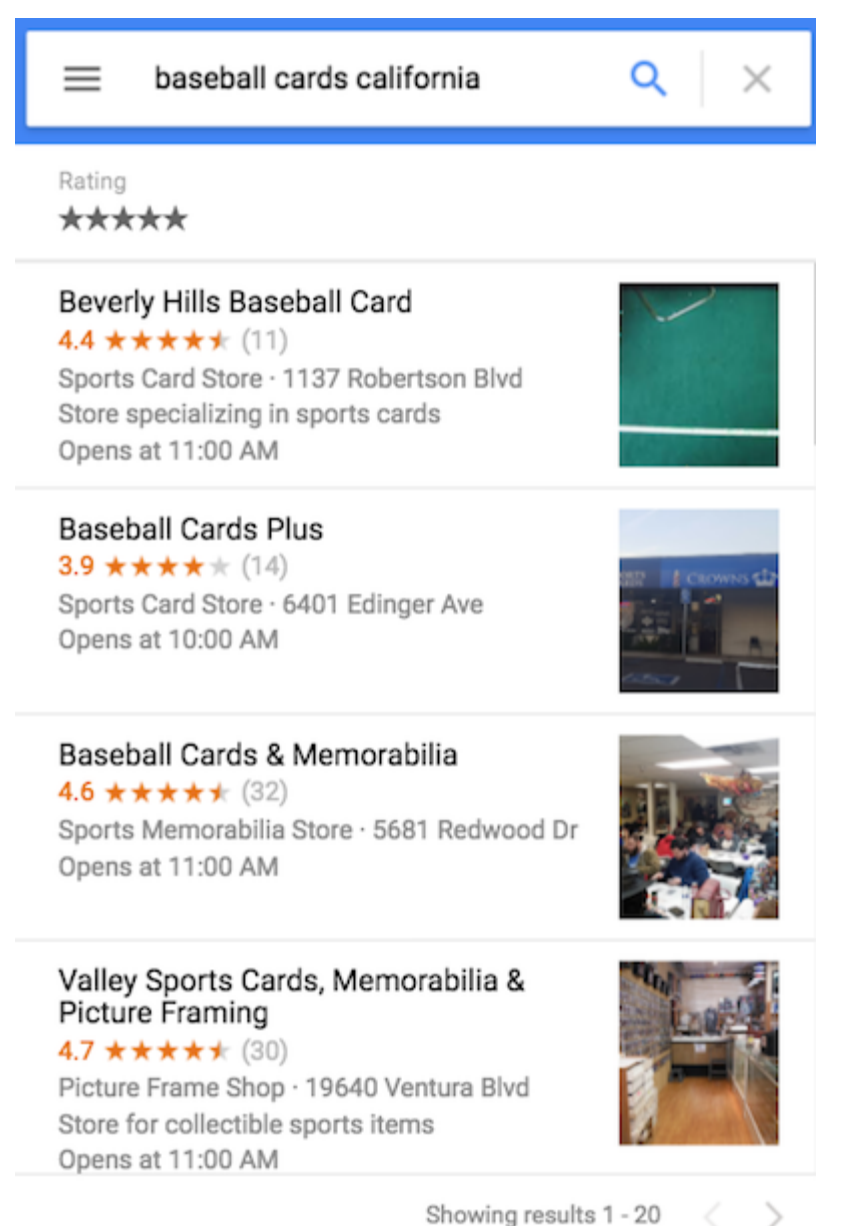

### **روش های پیشنهادی برای تبلیغ سایت**

در شبکه های اجتماعی فعالتر باشید

تعاملات شما در شبکه های اجتماعی و لینک دادن افراد مختلف به سایت شما کمک می کند که افرادی که به محتوای سایت شما علاقه مند هستند راحت تر سایت شما را بیابند.

**بپرهیزید:** 

- تلاش برای تبلیغ هر محتوای کوچکی که در سایت ایجاد می کنید. (سعی کنید محتواهای کاربردی و جذاب را تبلیغ کنید.(
- سایت خود را بصورت مصنوعی در بالای طرح های موجود قرار دادن و بصورت مصنوعی سرویس های ارائه شده در سایت را در رتبه های بالا معرفی کردن.

ارتباط با سایت هایی که موضوعات مشابهی با سایت شما ارائه میدهند

احتمالا سایت هایی هستند که موضوعاتی مشابه سایت شما ارائه میدهند ولی بصورت بالقوه رقیب شما محسوب نمی شوند. مثلا شرکت های طراحی سایت و شرکت های عکاسی صنعتی هر دو به تبلیغ کالا و خدمات و بازارایابی اشتغال دارند ولی رقیب یکدیگر محسوب نمی شوند. شما میتوانید با این سایت ها برای تبیلغ وارد مذاکره شوید.

**بپرهزید:**

- لینک های اسپم در سایت هایی که هیچ ارتباط محتوایی با سایت شما ندارند.
	- خرید لینک از سایت های دیگر با هدف افزایش PageRank

# <span id="page-29-0"></span>**آنالیز رفتار جستجو و رفتار مخاطبان سایت**

## **آنالیز عملکرد سایت در هنگام جستجو**

بیشتر موتورهای جستجو از جمله گوگل ابزارهایی رایگانی را برای بررسی و آنالیز سایت در اختیار صاحبان سایت ها قرار می دهند. وبمستر گوگل و گوگل آنالیتیکس میتوانند بصورت رایگان عملکرد سایت شما درهنگامیکه کاربران برای کلید واژه های مد نظر شما، در گوگل جستجو می کنند، را نشان دهند.

- گوگل وبمستر دو دسته اطلاعات مهم را در اختیار شما قرار میدهد:
	- .1 **آیا گوگل قادر به یافتن محتوای ما هست؟**
	- .2 **عملکرد سایت در نتایج جستجو چگونه است؟**

استفاده از گوگل وبمستر به شما کمک نمی کند که عملکرد سایت خود را حرفه ای کنید. بلکه خطاهای موجود را به شما نشان میدهد تا با برطرف کردن آنها یک سایت مناسب برای گوگل داشته باشید.

### **با سرویس وب مستر میتوان کارهای زیر را انجام داد:**

- مشاهده قسمت هایی از سایت که ربات گوگل قادر به پردازش آنها نیست. یا با پردازش آنها دچار مشکل است.
	- تست و پردازش سایت مپ sitemapیا نقشه سایت
		- $\bullet$  آنالیز یا ایجاد فایل robots.txt

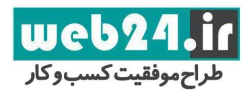

- حذف آدرس هایی که توسط ربات گوگل پردازش شده اند.
	- مشخص کردن دامنه ایده آل برای سایت شما
- مشخص کردن مشکلات موجود در عناوین و متای توضیحات صفحات سایت
- شناخت کلیدواژ ه های برتر در جستجو که به دیده شدن سایت کمک می کند.
	- ارائه یک نما از نحوه خوانش سایت توسط ربات های گوگل
- دریافت پیام برای تخلفات سایت و ایجاد امکان درخواست تجدید نظر درباره تخلفات سایت.

سایت مایکروسافت برای مرورگر بینگ ابزار وبمستری با امکاناتی مشابه امکانات ذکر شده ارائه داده است.

## **آنالیز رفتار مخاطبان سایت**

اگر شما از ابزار وبمستر برای بهبود پردازش سایت توسط ربات های گوگل استفاده می کنید. احتمالا خواهان به کارگیری ابزاری برای آنالیز رفتار مشتری در سایت هستید. برای آنالیز رفتار مشتری در سایت میتوان از ابزارهای مانند گوگل آنالیتیکس استفاده کرد.

### **ابزار گوگل آنالیتیکس برای کاربردهای زیر استفاده میشود:**

- .1 دریافت اطلاعات درباره نحوه دسترسی مخاطبان به سایت و نحوه رفتار آنها
	- .2 یافتن پرمخاطب ترین محتوای سایت شما
- .3 اندازه گیری تاثیر بهینه سازی سایت. مثال: تغییر عنوان و توضیحات صفحه ای از سایت موجب افزایش تعداد مخاطبان آن شده است یا خیر؟

برای کاربران حرفه ای تر گوگل آنالیتیکس اطلاعاتی برای استفاده از کلمات کلیدی جدید برای بهبود ترافیک سایت را نیز ارائه میدهد.

<span id="page-30-0"></span>**منبع:**

# **<sup>1</sup>**. **[Official Google Webmaster Central Blog](http://webmasters.googleblog.com/)**

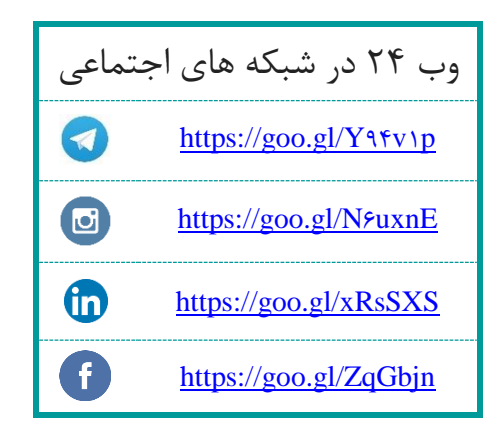